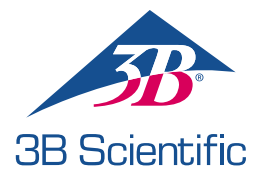

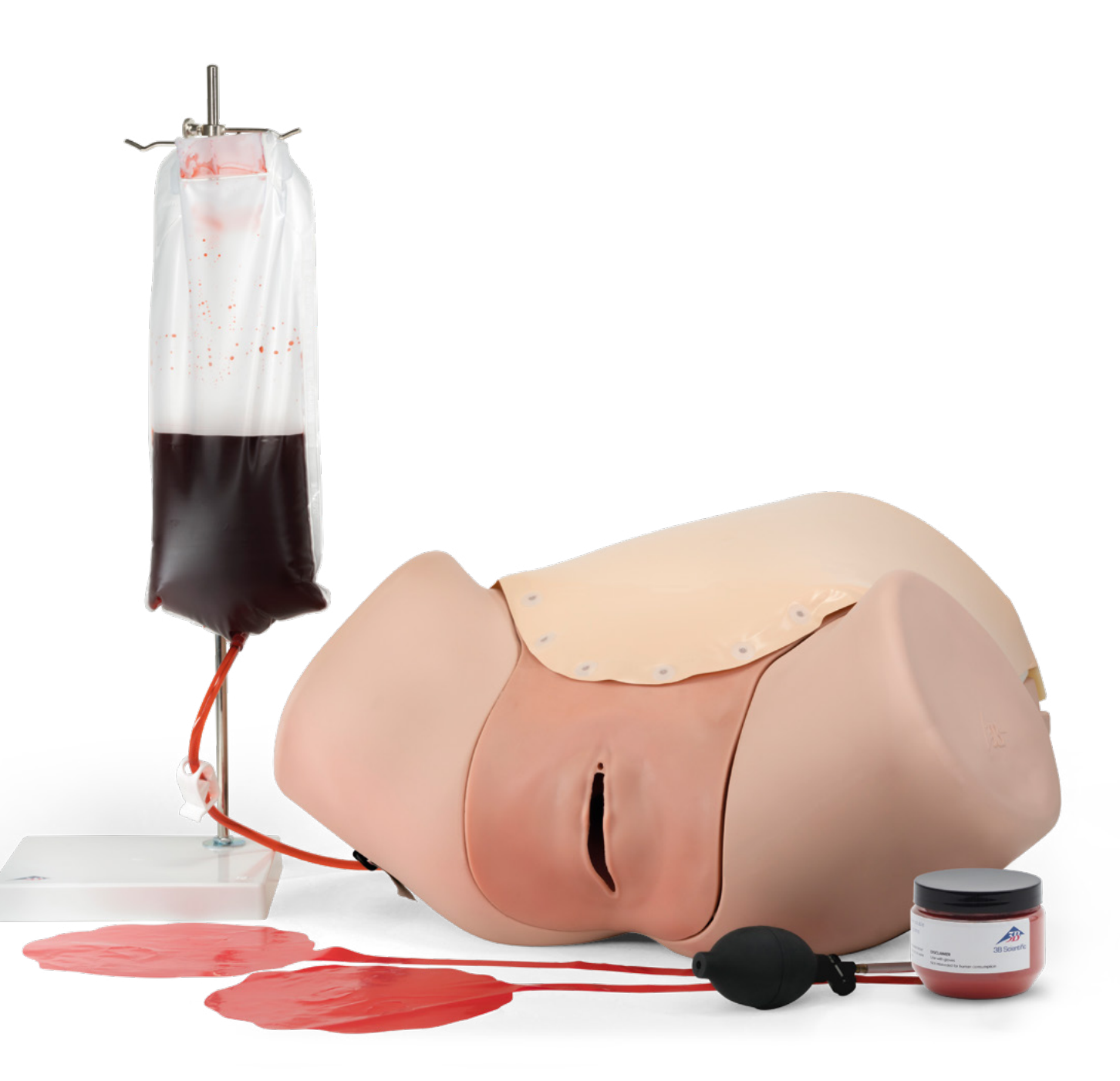

INSTRUÇÕES DE USO 1021568 / 1021567

## > CONTEÚDO

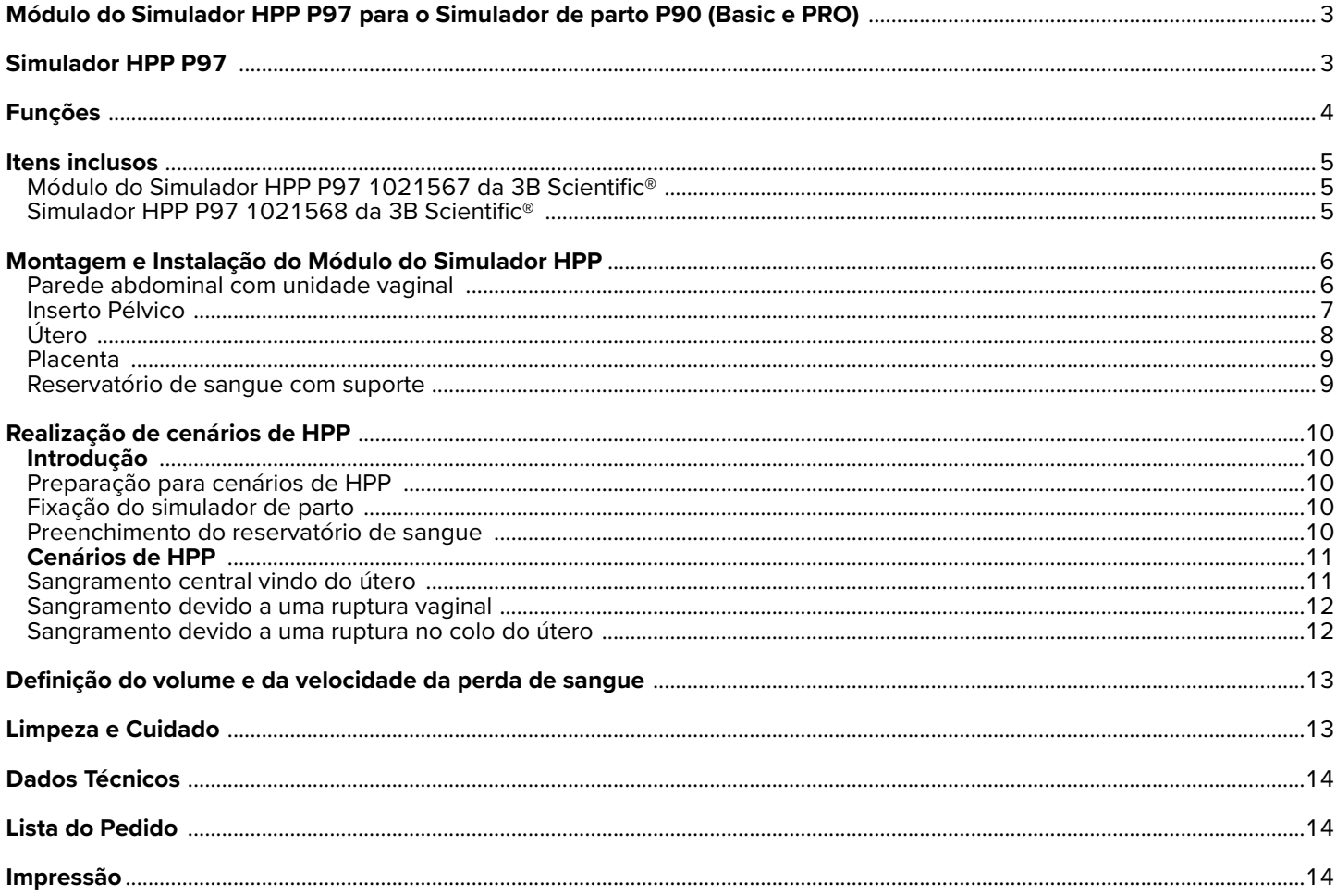

### **VARIANTES DO SIMULADOR HPP P97**

### **Módulo do Simulador HPP P97 1021567 da 3B Scientific®**

Você adquiriu um complemento básico para o Simulador de Parto P90, que pode ser usado para apresentações e treinamentos em hemorragia pós-parto (HPP) e suas complicações. Hemorragia pós-parto é uma das principais causas de mortalidade materna. Nessa situação de emergência, é necessário fazer um diagnóstico preciso e agir rapidamente. O Módulo do Simulador HPP P97 da 3B Scientific permite a apresentação dos cenários mais críticos de maneira realista e barata, além de permitir o rápido reconhecimento de problemas e a adoção das medidas necessárias em uma emergência por meio de treinamento..

### **Simulador HPP P97 1021568 da 3B Scientific®**

Além da versão básica do Módulo do Simulador HPP como um complemento do Simulador de parto P90 existente, uma variante de produto independente também está disponível na forma do Simulador PPH. As instruções e as possibilidades de aplicação descritas aqui são idênticas para ambos os produtos, a menos que expressamente indicado.

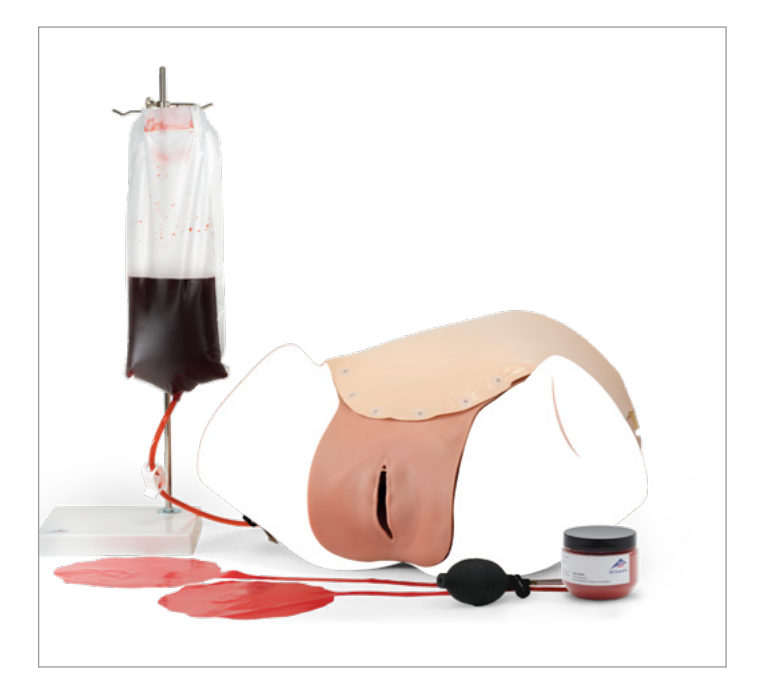

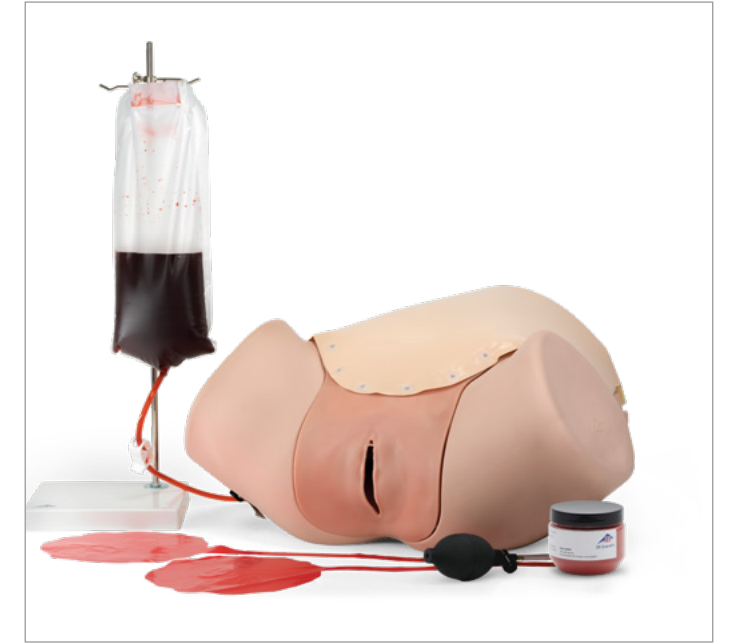

## **FUNÇÕES**

O Simulador de parto P90 como uma base para o Módulo do Simulador HPP, ou a unidade base incluída no Simulador HPP, permite uma representação e uma demonstração generalizada da anatomia pélvica feminina. A simulação realista do tecido mole do Módulo do Simulador HPP permite que o útero pós-parto inflável seja sentido e manipulado através da parede abdominal (por exemplo, contração manual) e, também, através da vagina (por exemplo, contração bimanual).

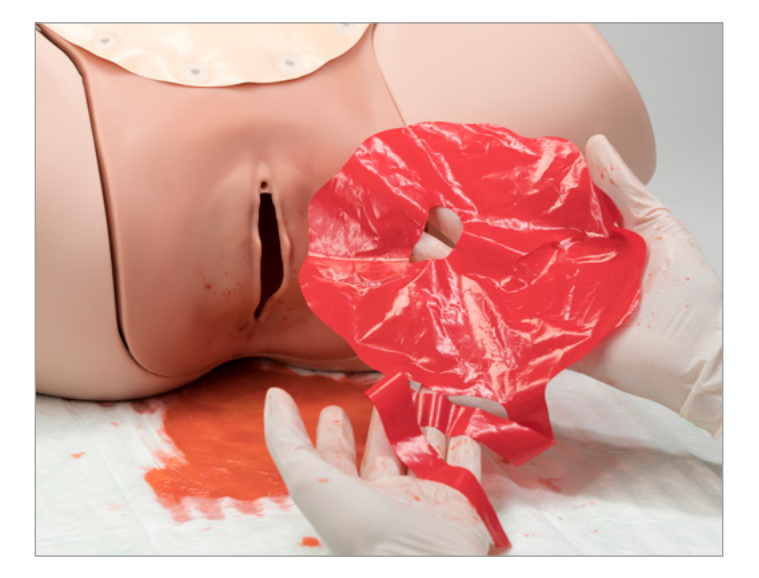

O Módulo do Simulador HPP possui 3 pontos de sangramento pré-fabricados para a simulação da hemorragia pós-parto. Além do sangramento central do útero, o sangramento devido a lesões do parto, como rupturas cervicais e vaginais, também pode ser demonstrado. O sangue artificial fornece uma representação realista, e o volume sanguíneo pode ser controlado por meio de um reservatório externo.

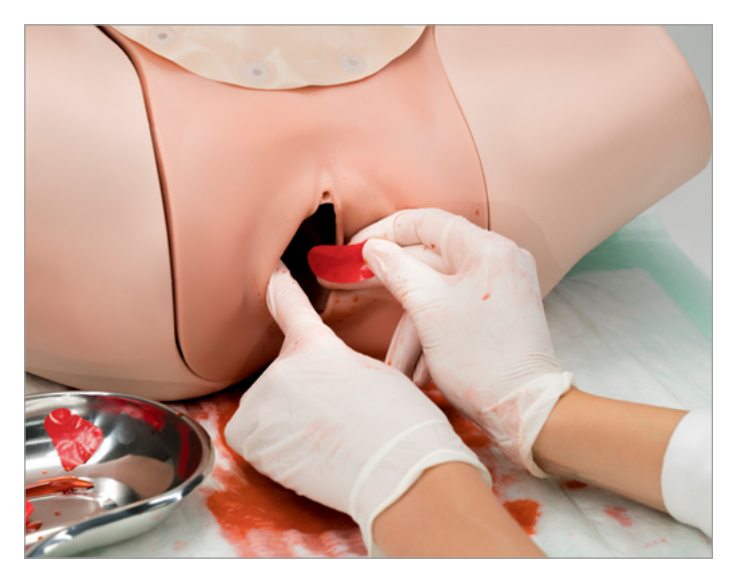

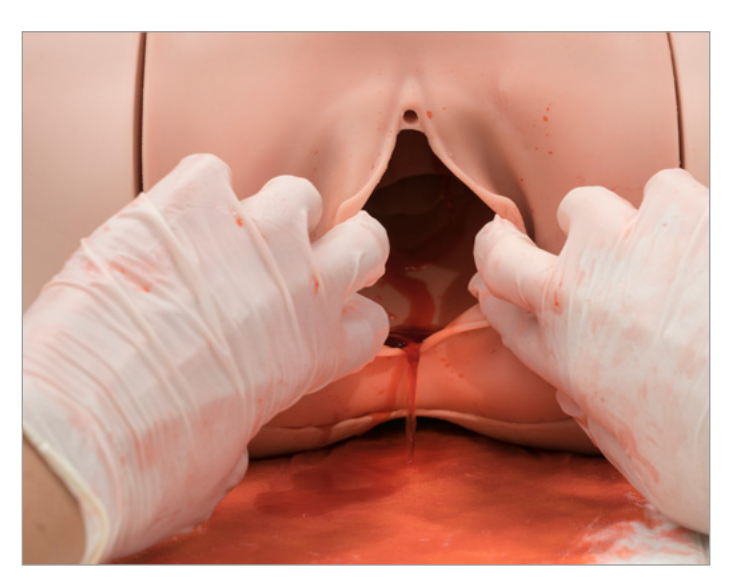

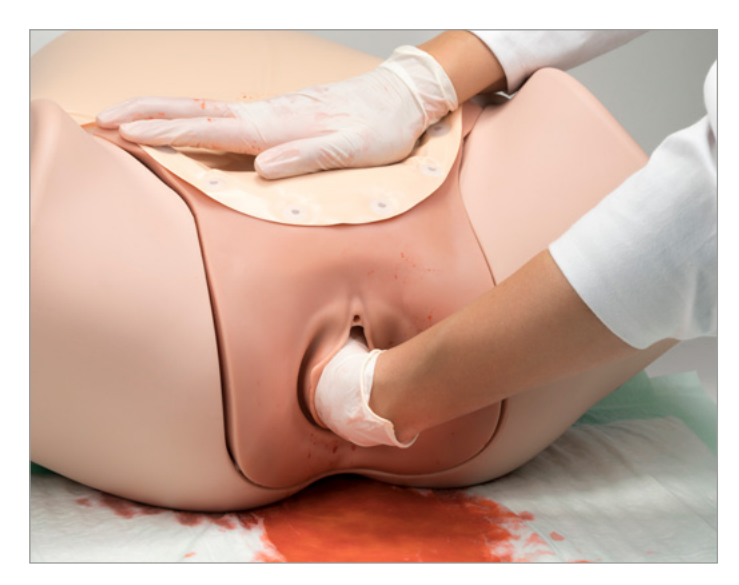

#### **ITENS INCLUSOS**  $\blacktriangleright$

### **Módulo do Simulador HPP P97 1021567 da 3B Scientific®**

- 1. Parede abdominal (película de PVC macia com suporte de espuma)
- 2. Unidade vaginal feita de silicone<br>3. Útero pós-parto com núcleo de e
- Útero pós-parto com núcleo de espuma (inflável)
- 4. 2 placentas (película)
- 5. Inserto pélvico (espuma)
- 6. Insuflador com tubo
- 7. Suporte
- 8. Bolsa e tubo (incl. braçadeira do tubo)
- 9. Funil de enchimento (não mostrado aqui)
- 10. Sangue em pó (100 gramas)

### **Simulador HPP P97 1021568 da 3B Scientific®**

- 1. Unidade de base
- 2. Parede abdominal (película de PVC macia com suporte de espuma)
- 3. Unidade vaginal feita de silicone
- 4. Útero pós-parto com núcleo de espuma (inflável)
- 5. 2 placentas (película)
- 6. Inserto pélvico (espuma)
- 7. Insuflador com tubo
- 8. Suporte
- 9. Bolsa e tubo (incl. braçadeira do tubo)
- 10. Funil de enchimento (não mostrado aqui)
- 11. Sangue em pó (100 gramas)

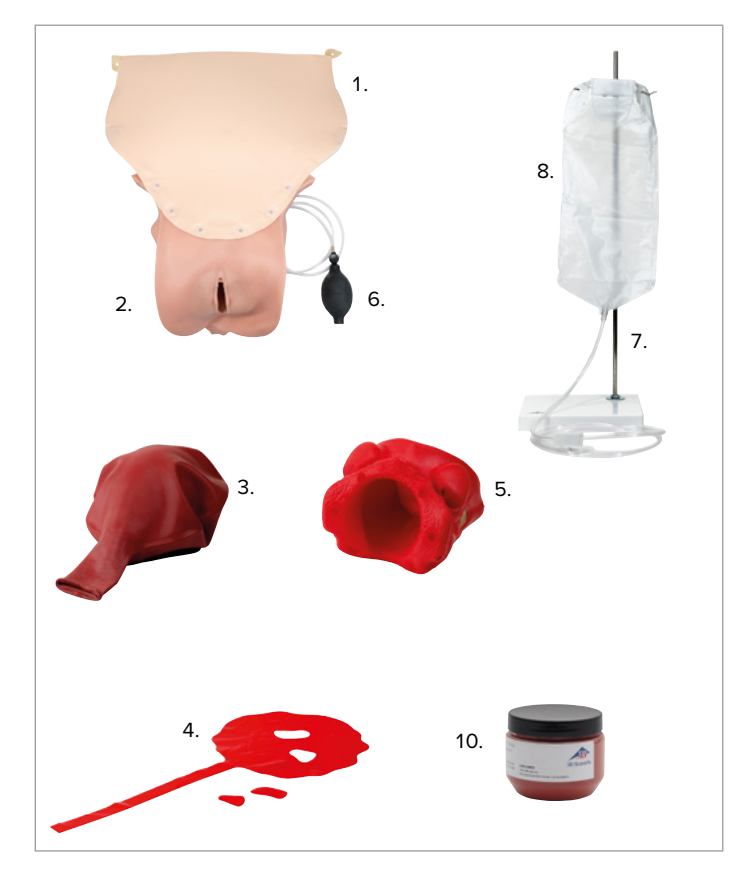

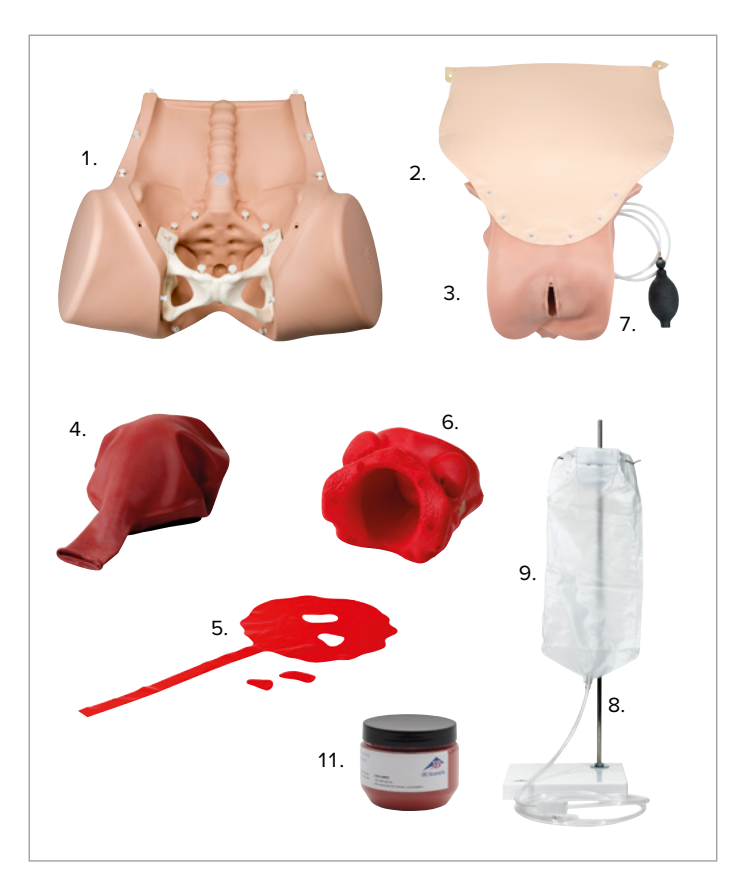

## **MONTAGEM E INSTALAÇÃO DO MÓDULO DO SIMULADOR HPP**

#### **Nota:**

è

O Módulo do Simulador HPP só deve ser usado em conjunto com o Simulador de parto P90 (Basic ou Pro) e deve ser visto como um complemento dele. Como alternativa, um produto independente está disponível na forma do Simulador HPP P97, que já tem uma unidade base.

### **Parede abdominal com unidade vaginal**

A parede abdominal e a unidade vaginal são fixadas em conjunto com a unidade base por meio de fixadores invisíveis. Eles podem ser conectados e desconectados com facilidade e, sempre que necessário, sem o uso de ferramentas.

### è **Nota:**

Solte a parede abdominal e a unidade vaginal levantando-as com a mesma força de tração. Sempre puxe próximo do conector, para que a força atue diretamente no conector, sem fadiga ou dano ao material. Evite puxar ou rasgar subitamente.

### è **Nota:**

A instalação do complemento do HPP deve ser iniciada a partir do menor conector dentro do simulador de parto (cóccix). Após a instalação do inserto de tecido mole, o pino desse conector é de difícil acesso!

A combinação da parede abdominal e da unidade vaginal é fixada ao simulador de parto usando 13 fixadores invisíveis. Um fixador invisível consiste em um soquete de fechamento e um pino de fechamento. Com a parede abdominal montada, a conexão fica invisível (separada dos fixadores na parte superior do tronco).

- 1. Coloque o simulador de parto em uma superfície antiderrapante, por exemplo, uma mesa.
- 2. Primeiro, conecte o fixador invisível dentro do simulador de parto (cóccix, consulte a Fig. 7).
- 3. Encaixe o inserto pélvico na pelve por cima (observe a orientação correta; consulte a Fig. 13).
- 4. Ao mesmo tempo, levante o inserto pélvico próximo ao cóccix com uma mão esticada para evitar o desencaixe do fixador invisível (consulte a Fig. 8).
- 5. Insira a unidade vaginal na pelve por baixo.
- 6. Puxe cuidadosamente por cima a extremidade superior da unidade vaginal (superfície de velcro) até o final.
- 7. Prenda as duas cintas de fixação aos parafusos no abdome (consulte a Fig. 9).
- 8. Passe o tubo do insuflador pela abertura pequena (no lado direito quando visto de cima; consulte a Fig. 10) o máximo possível.
- 9. Para usar os pontos de sangramento, certifique-se de que o ponto de sangramento desejado tenha sido selecionado antes de fechar a parede abdominal (consulte as instruções na seção "Cenários de HPP").
- 10. Conecte os fixadores invisíveis restantes da unidade vaginal e da parede abdominal à cavidade abdominal trabalhando por cima (consulte a Fig. 11).
- 11. Para conectar os fixadores à parte superior do tronco, puxe firmemente a aba (consulte a Fig. 12).

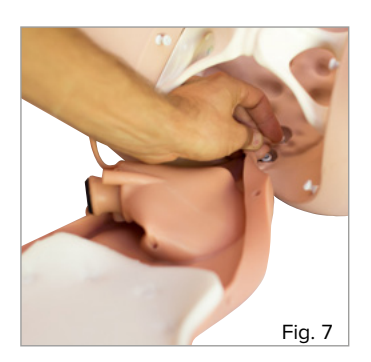

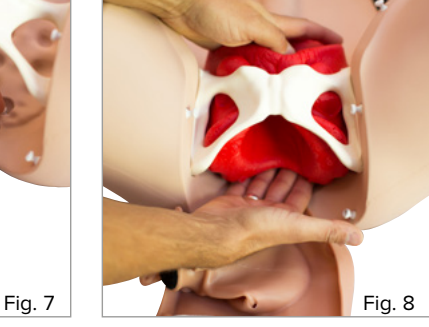

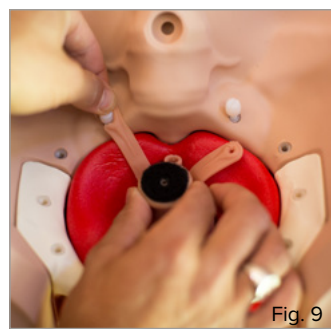

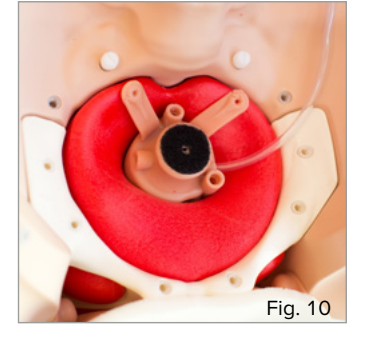

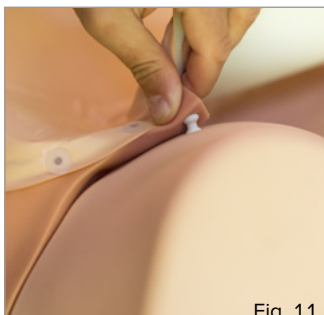

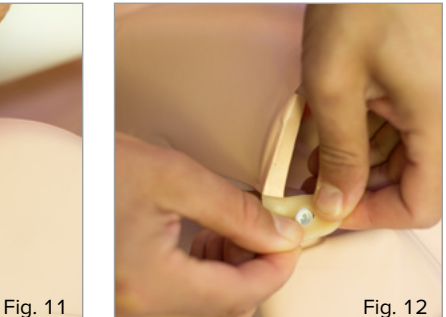

### **Inserto pélvico**

## è **Nota:**

O inserto pélvico (vermelho, consulte a Fig. 13) não é uma representação precisa das estruturas anatômicas da pelve, mas garante o posicionamento adequado da unidade vaginal.

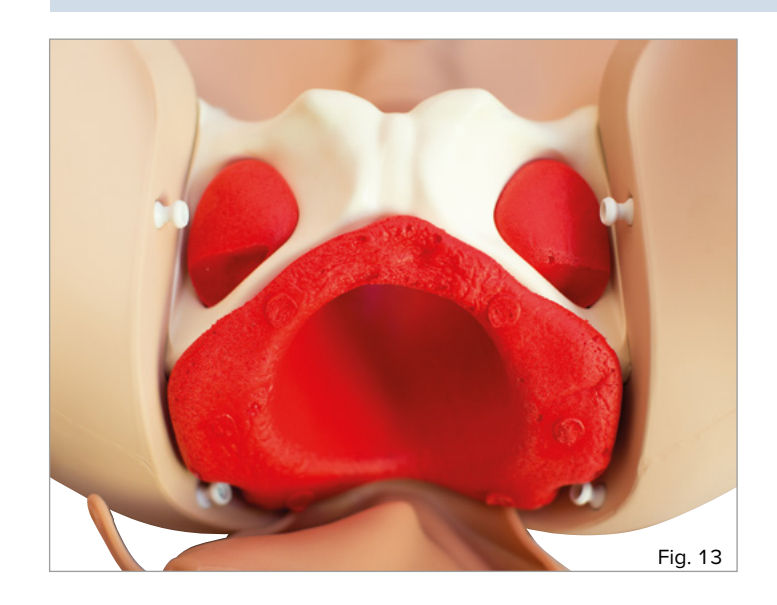

O inserto pélvico dá sustentação à unidade vaginal e também permite que a coluna isquiática seja sentida através da vagina.

Para o uso correto, observe as instruções sobre a instalação da parede abdominal com a unidade vaginal.

### **Útero**

### è **Nota:**

O útero pode ser ajustado em termos de tamanho e características usando o insuflador para realizar manobras realistas de palpação e manipulação. O útero consiste em um núcleo de espuma mais firme envolto por um balão flexível.

Quando a parede abdominal é aberta, o útero pode ser conectado à unidade vaginal e inserido na cavidade abdominal. O tamanho é ajustado usando o insuflador (por meio da conexão com a unidade vaginal).

- 1. Remova a parede abdominal antes de inserir o útero na cavidade abdominal.
- 2. Role a extremidade aberta do balão do útero para trás até que o núcleo de espuma com a superfície de velcro fique visível (consulte a Fig. 14).
- 3. Certifique-se de que o ressalto da extremidade aberta enrolada esteja um pouco acima da haste do núcleo de espuma (consulte a Fig. 15).
- 4. Conecte o útero à extremidade superior do inserto vaginal usando o fixador de velcro (garantindo a orientação correta do útero: O espaço no núcleo de espuma está apontando para a coluna da unidade base (consulte a Fig. 16).
- 5. Role o ressalto sobre a borda da unidade vaginal (consulte a Fig. 17).
- 6. Certifique-se de que haja uma sobreposição hermética completa (consulte a Fig. 18).
- 7. Teste a função inflando totalmente o útero uma vez e, em seguida, deixando o ar sair pela válvula de saída (consulte a Fig. 19).

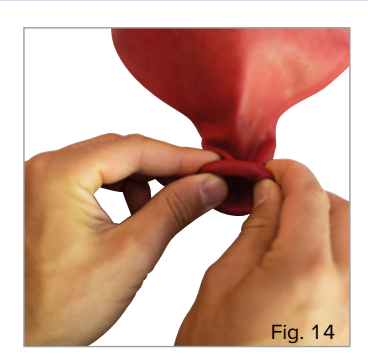

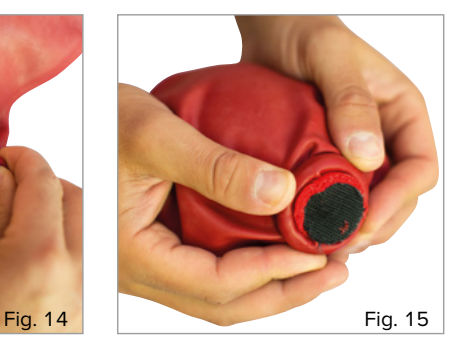

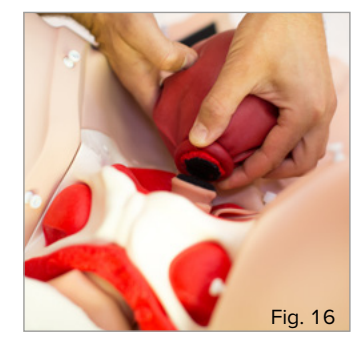

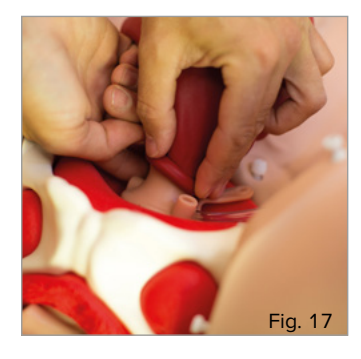

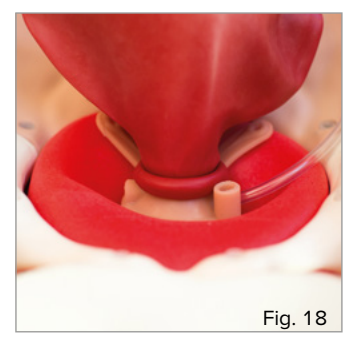

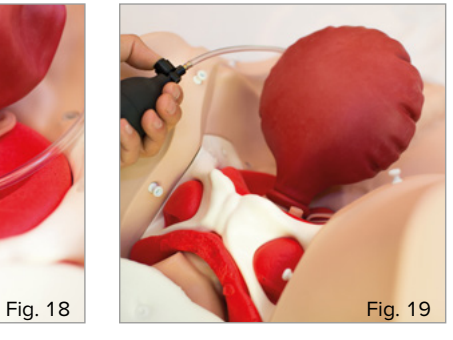

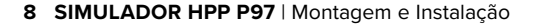

### **Placenta**

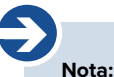

A placenta fornecida com cordão umbilical oferece uma ilustração muito simplificada. O foco do simulador é a avaliação da hemorragia pós-parto.

A placenta pode ser inserida através da vagina e tem seções removíveis. Ao remover as seções removíveis, o aluno pode aprender a reconhecer a incompletude ao remover e avaliar manualmente a placenta.

- 1. Coloque a película da placenta para baixo em uma superfície nivelada (consulte a Fig. 20).
- 2. Remova partes da placenta nos pontos de corte de acordo com o cenário desejado.
- 3. Dobre a película da placenta uma vez ao longo do eixo longitudinal.
- 4. Dobre a parte plana superior até o tamanho de uma castanha.
- 5. Insira a placenta na vagina e prenda-a entre o colo do útero e a parede vaginal.
- 6. Posicione a extremidade do cordão umbilical da placenta dentro da entrada vaginal ou fora da vagina.

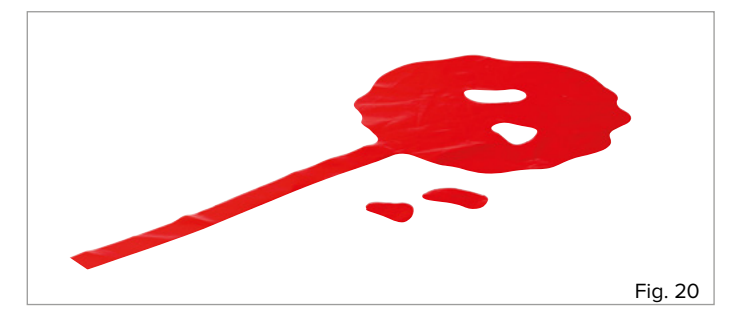

#### **Reservatório de sangue com suporte**

O suporte com reservatório de sangue serve para fornecer o Módulo do Simulador HPP com o volume de sangue apropriado.

- 1. Desrosqueie a porca e a arruela ondulada da rosca da haste do suporte.
- 2. Empurre por acima a haste do suporte com a rosca através da abertura na base do suporte (a arruela plana e a porca superior estão localizadas na superfície da base do suporte).
- 3. Deslize a arruela ondulada sobre a rosca da haste do suporte (na parte inferior da base do suporte).
- 4. Aperte a porca na rosca da haste do suporte.
- 5. Aperte a porca com a mão até que a haste do suporte esteja bem presa à base do suporte.
- 6. Coloque o suporte em uma superfície sólida e nivelada.

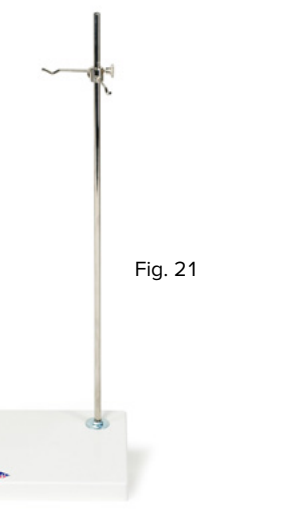

- 7. Desaparafuse os dois ganchos girando a pequena roda estriada.
- 8. Deslize o gancho superior aproximadamente 2 cm abaixo da extremidade superior da haste do suporte e prenda-o apertando a roda estriada.
- 9. Verifique se o gancho está voltado para o canto frontal direito da base do suporte (consulte a Fig. 21).
- 10. Deslize o gancho inferior diretamente sob o gancho superior e prenda-o novamente apertando a roda estriada.
- 11. Verifique se o gancho inferior está voltado para o canto traseiro esquerdo da base do suporte (consulte a Fig. 21).
- 12. Pendure a bolsa do reservatório nos ganchos através das aberturas apropriadas (a escala de volume deve estar no lado esquerdo, consulte a Fig. 22).

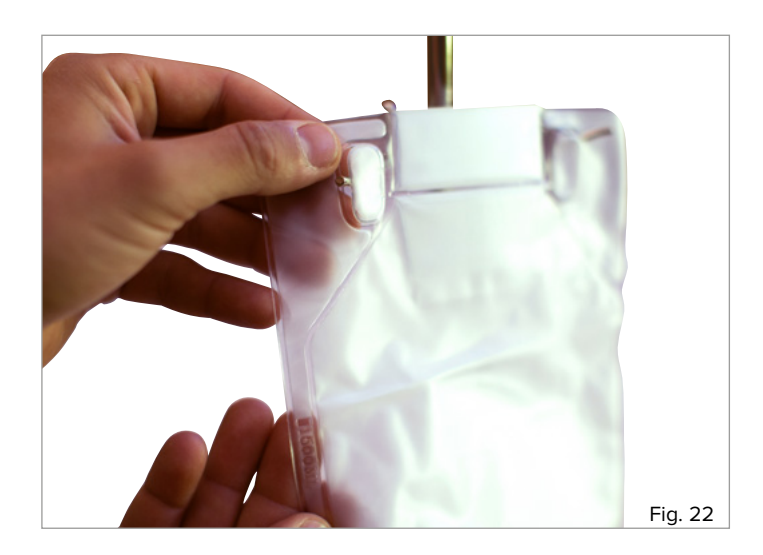

## **REALIZAÇÃO DE CENÁRIOS DE HPP**

### **INTRODUÇÃO**

As páginas a seguir são destinadas principalmente aos assistentes que se prepararam para as demonstrações e exercícios com o Módulo do Simulador HPP ou o Simulador HPP, e que os auxiliam. O procedimento durante vários cenários de sangramento e algumas complicações que ocorrem comumente serão descritos. A implementação dos cenários de treinamento depende sempre das apostilas individuais do estabelecimento de ensino relevante. Portanto, estas instruções não fornecem um plano de ensino abrangente, mas devem ser consultadas como uma base técnica. Para ilustrar melhor os processos no interior do simulador de parto, a parede abdominal foi omitida em algumas das figuras.

#### **PREPARAÇÃO PARA CENÁRIOS DE HPP**

### **Fixação do simulador de parto**

Os pés antiderrapantes do Simulador de parto P90 e a unidade base do Simulador HPP P97 oferecem uma maneira fácil de prender os dispositivos. Coloque a unidade base com os pés de borracha em uma superfície antiderrapante, por exemplo, uma mesa.

### è **Nota:**

A versão PRO do Simulador de parto P90 também pode ser fixada a uma mesa, leito ou outra superfície usando a cinta de segurança. Proceda de acordo com as instruções do Simulador de parto P90.

### **Preenchimento do reservatório de sangue**

### è **Nota:**

Ao usar líquidos, certifique-se de que a área ao redor do simulador não veja a ser danificada e tenha alguns panos absorventes em mãos, se necessário. Para todas as etapas de preparação, mantenha fechada a braçadeira de fechamento do tubo da bolsa do reservatório de sangue.

## !<br>!

### **Dica:**

Com o Reservatório de sangue HPP Pro (opcional), a capacidade pode ser aumentada para 2.300 ml. O volume da perda de sangue também pode ser pré-selecionado e a velocidade do fluxo sanguíneo pode ser regulada com precisão.

Em um estado "seco", o Módulo do Simulador HPP é adequado para uso em apresentações e para auxiliar no conteúdo teórico de aprendizagem. Para um treinamento abrangente, é recomendado o uso do reservatório de sangue com sangue artificial. A capacidade da bolsa do reservatório de sangue é de 1.500 ml.

Para uma cor de sangue realista, recomendamos uma colher (incluída) com 10 gramas de pó em 1 l de água. Ao ajustar a proporção de mistura, você poderá ajustar a cor e viscosidade conforme sua necessidade específica.

- 1. Adicione uma colher (incluída) com 10 gramas de pó em 1 l de água.
- 2. Mexa até que não haja resíduos de pó e a solução estará concluída.
- 3. Misture o volume desejado de água com o concentrado de sangue em um recipiente adequado.
- 4. Misture vigorosamente até que uma cor uniforme seja obtida.
- 5. Insira o funil de enchimento na parte superior da bolsa do reservatório de sangue (consulte a Fig. 23).
- 6. Abra o funil de enchimento até que haja uma abertura suficientemente ampla.
- 7. Antes de despejar o líquido na bolsa do reservatório de sangue, certifique-se de que a bolsa esteja presa ao suporte e que a braçadeira de fechamento do tubo esteja fechada com firmeza (consulte a Fig. 24).
- 8. Encha o líquido até a marca desejada.

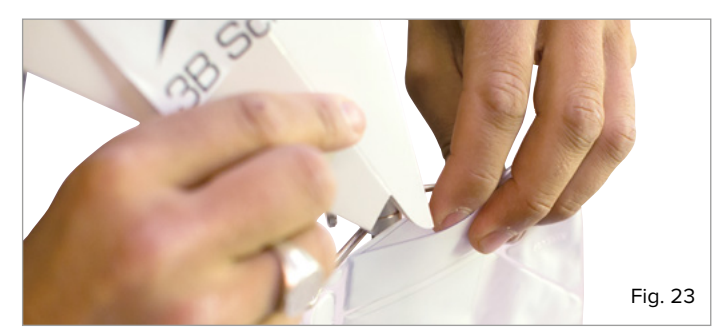

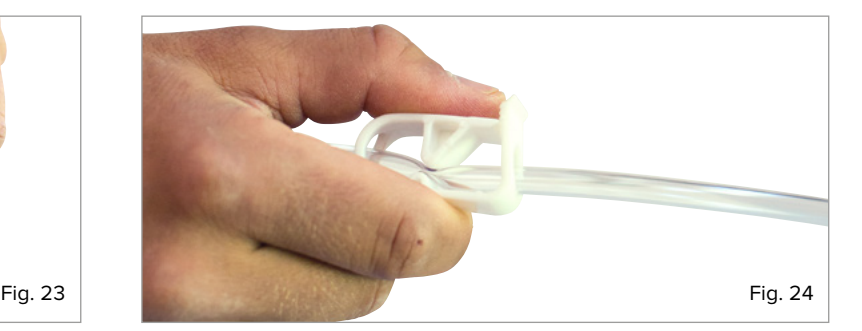

**10 SIMULADOR HPP P97** | Realização de cenários de HPP

## **CENÁRIOS DE HPP**

### **Dica:**

 $\overline{()}$ 

Para simular os vários cenários de HPP, recomenda-se sempre trabalhar em duplas. O assistente controla e monitora o volume e a velocidade da perda de sangue fora do simulador de parto, e também mantém o simulador imóvel, se necessário. Uma segunda pessoa observa e avalia o desempenho do aluno.

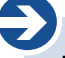

### **Nota:**

Com a versão básica do Módulo do Simulador HPP ou do Simulador HPP, apenas um dos três diferentes pontos de sangramento pode ser controlado em um dado momento. Para alterar os pontos de sangramento, prossiga de acordo com as instruções a seguir. *CUIDADO:* Ao alterar a entrada de sangue, sempre feche a braçadeira do tubo completamente.

### **Sangramento central vindo do útero**

Atonia uterina é a causa mais comum de hemorragia pós-parto. Além disso, um distúrbio de coagulação pode ser responsável pelo aumento da perda de sangue. Ao selecionar a entrada de sangue adequada, a perda de sangue central do útero pode ser simulada usando o Módulo do Simulador HPP. Assim que a situação tiver sido avaliada pelo aluno, medidas de intervenção adequadas podem ser implementadas. O sucesso da contração manual ou bimanual pelo aluno pode ser controlado pelo assistente usando o insuflador. O fluxo sanguíneo também é controlado pelo assistente depois que o aluno tiver implementado medidas adequadas de intervenção.

- 1. Remova a parede abdominal soltando os conectores invisíveis (os conectores invisíveis sob a abertura vaginal podem permanecer presos; consulte a Fig. 25).
- 2. Passe a extremidade aberta do tubo do reservatório de sangue pela abertura esquerda (vista de cima) do inserto vaginal (consulte a Fig. 26).
- 3. Insira o tubo na abertura o máximo possível.
- 4. Encaixe o tubo com firmeza.
- 5. Verifique o encaixe correto (hermético) do útero (vermelho) no inserto vaginal (consulte a Fig. 18).
- 6. Comece a bombear o útero usando o insuflador. Certifique-se de que a circunferência esteja aumentando de maneira uniforme e centralizada.
- 7. Para contrair o útero, deixe o ar sair pela válvula de saída.
- 8. Pressione o botão da válvula de saída até que uma quantidade suficiente de ar tenha saído para obter as características desejadas do útero.
- 9. Antes de iniciar a sessão de treinamento, conecte os fixadores invisíveis da parede abdominal e o inserto vaginal.
- 10. O suprimento de sangue e a contração do útero (dependendo do cenário de treinamento desejado) agora podem ser controlados pelo lado de fora (posicione o reservatório de sangue de modo que o tubo não esteja sob tensão para evitar que ele escorregue).

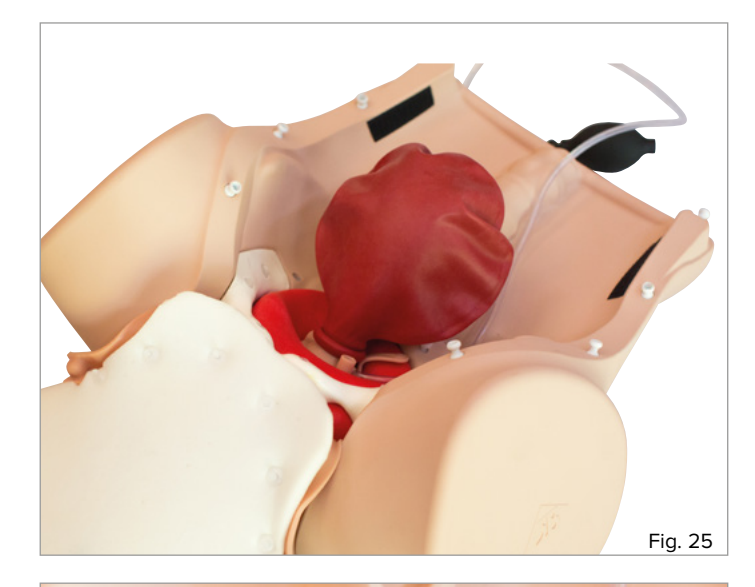

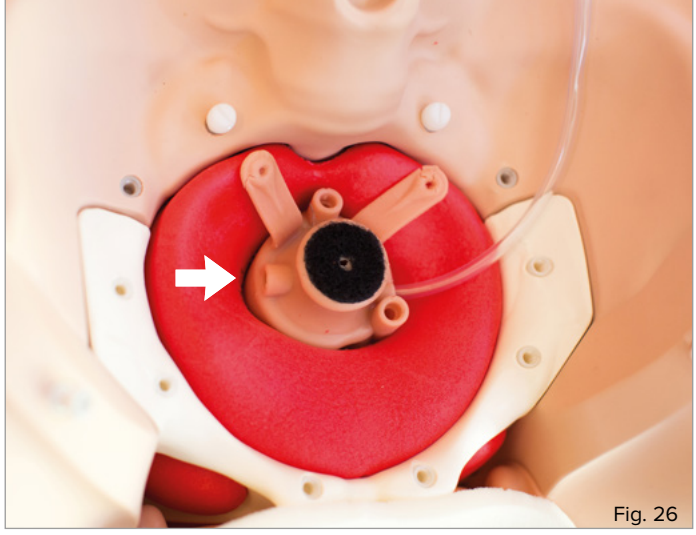

**Nota:**

è

Como uma possível medida de intervenção, também pode ser indicado o cateterismo (CH 14 máx.) da bexiga.

### **Sangramento devido a uma ruptura vaginal**

Uma ruptura vaginal é a lesão do parto que pode levar ao aumento da perda de sangue. Ela deve ser reconhecida e, em casos reais, tratada com os devidos cuidados da lesão. No caso do cenário de treinamento, o fluxo sanguíneo pode ser interrompido pelo assistente depois que o aluno tiver descrito teoricamente as devidas medidas de intervenção.

- 1. Remova a parede abdominal soltando os conectores invisíveis (os conectores invisíveis sob a abertura vaginal podem permanecer presos; consulte a Fig. 25).
- 2. Passe a extremidade aberta do tubo do reservatório de sangue pela abertura superior direita (vista de cima, consulte a Fig. 27) do inserto vaginal.
- 3. Insira o tubo na abertura o máximo possível.
- 4. Encaixe o tubo com firmeza.
- 5. Antes de iniciar a sessão de treinamento, conecte os fixadores invisíveis da parede abdominal e o inserto vaginal.
- 6. O suprimento de sangue agora pode ser controlado pelo lado de fora (posicione o reservatório de sangue de modo que o tubo não esteja sob tensão para evitar que ele escorregue).

### **Sangramento devido a uma ruptura no colo do útero**

Uma ruptura cervical é a lesão do parto que pode levar ao aumento da perda de sangue. Ela deve ser reconhecida e, em casos reais, tratada com os devidos cuidados da lesão. No caso do cenário de treinamento, o fluxo sanguíneo pode ser interrompido pelo assistente depois que o aluno tiver descrito teoricamente as devidas medidas de intervenção.

- 1. Remova a parede abdominal soltando os conectores invisíveis (os conectores invisíveis sob a abertura vaginal podem permanecer presos; consulte a Fig. 25).
- 2. Passe a extremidade aberta do tubo do reservatório de sangue pela abertura intermediária inferior (vista de cima, consulte a Fig. 28) do inserto vaginal.
- 3. Insira o tubo na abertura o máximo possível.
- 4. Encaixe o tubo com firmeza.
- 5. Antes de iniciar a sessão de treinamento, conecte os fixadores invisíveis da parede abdominal e o inserto vaginal.
- 6. O suprimento de sangue e a contração do útero (dependendo do cenário de treinamento desejado) agora podem ser controlados pelo lado de fora (posicione o reservatório de sangue de modo que o tubo não esteja sob tensão para evitar que ele escorregue).

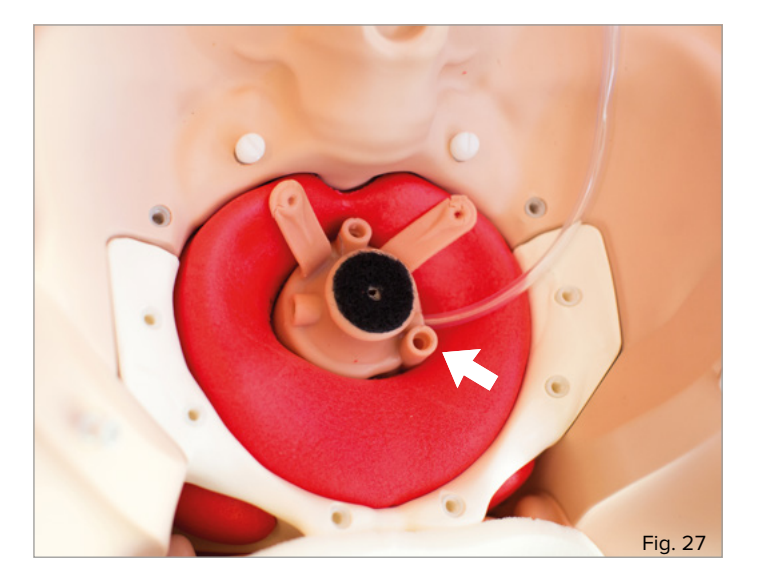

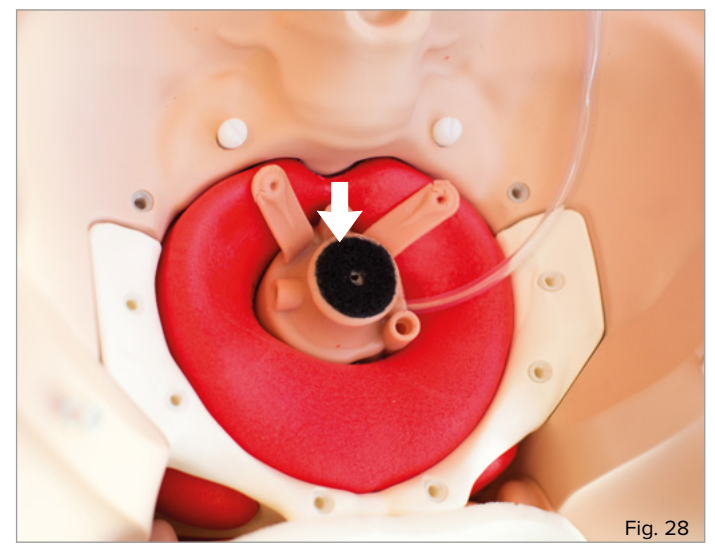

## **DEFINIÇÃO DO VOLUME E DA VELOCIDADE DA PERDA DE SANGUE**

#### **Nota:**

è

O volume e a velocidade da perda de sangue são controlados de maneira centralizada, independentemente da escolha do ponto de sangramento.

Geralmente há alguma hemorragia pós-parto após o nascimento. É essencialmente o volume de sangue que determina se ela é considerada um caso normal ou uma complicação. A estimativa correta do volume de sangue pelo aluno é uma habilidade crucial que deve ser aprendida e praticada. O Módulo do Simulador HPP oferece a possibilidade de controlar o volume de sangue usando a escala de volume na bolsa do reservatório de sangue. A velocidade pode ser ajustada manualmente usando a braçadeira de fechamento.

- 1. Encha a bolsa de sangue com o volume desejado de sangue artificial, conforme descrito na seção "Preenchimento do reservatório de sangue".
- 2. Abra a braçadeira de fechamento completamente (consulte a Fig. 29) para a vazão máxima de sangue (800 ml/min; tempo máximo de sangramento para 1.500 ml de sangue = aproximadamente 1,5 min).
- 3. Monitore o nível de enchimento da bolsa do reservatório de sangue para verificar o volume de perda de sangue.
- 4. Reabasteça o sangue artificial de maneira adequada para garantir um fluxo sanguíneo contínuo.

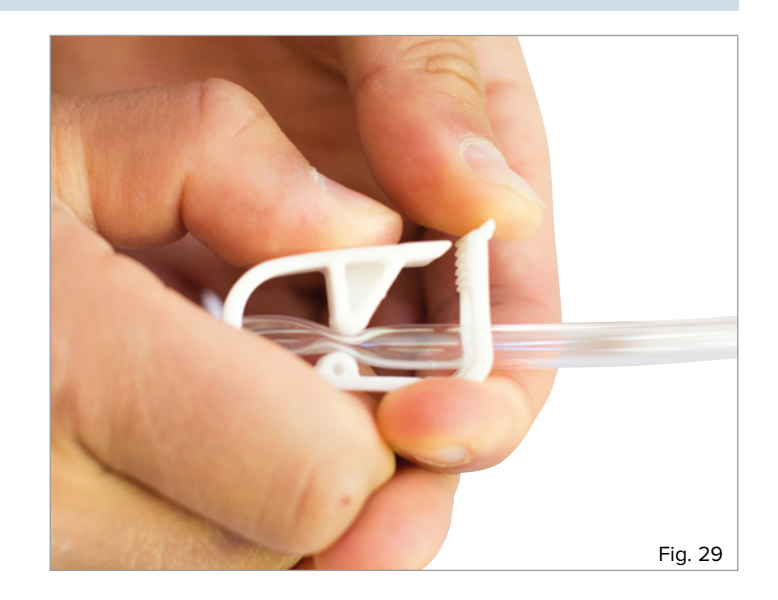

## **LIMPEZA E CUIDADO**

As superfícies do simulador podem ser limpas com um pano úmido. Depois de usar sangue artificial, lave com água limpa em abundância até que mais nenhum resíduo colorido possa ser observado. A unidade vaginal pode ser lavada com água corrente. Ao fazer isso, certifique-se de que o suporte de espuma da pele abdominal não entre em contato com a água. O inserto pélvico e o núcleo do útero também são partes de espuma. Mantenha essas partes longe da água e umidade. Certifique-se de que todas as partes estejam secas antes de guardá-las.

### **Nota:**

è

Não utilize detergentes que contenham solventes, pois eles podem danificar a superfície. Deve-se evitar colar rótulos e fazer marcações na superfície, pois isso pode causar a descoloração permanente.

## **DADOS TÉCNICOS**

Dimensões do Simulador HPP P97 + unidade base (excluindo o suporte): Simulador (AxLxP) 24,2 x 52 x 44 cm Dimensões do Módulo do Simulador HPP P97 (excluindo o suporte): Simulador (AxLxP) 20 x 32 x 44 cm Peso do Simulador HPP P97 + unidade base: 5,2 kg Peso do Módulo do Simulador HPP P97: 1,8 kg Temperatura de Operação: 0°C a +30°C Temperatura de armazenamento: -10°C a +40°C

## **LISTA DO PEDIDO**

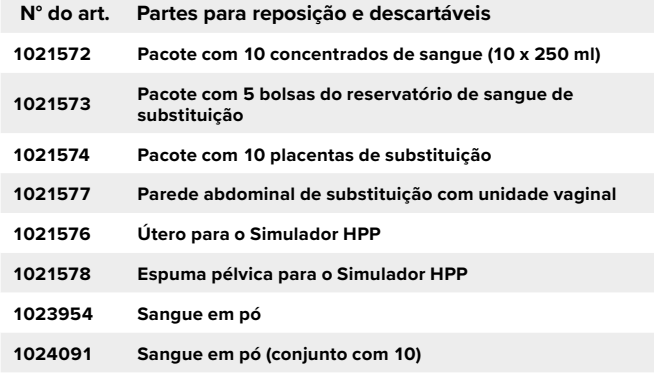

## **IMPRESSÃO**

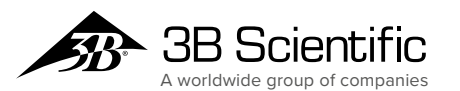

**Brasil 3B Scientific Imp. E Exp. Ltda.** Rua Landmann, 92 B • Costa e Silva CEP 89217-420 Joinville  -  SC • Brasil Fone: +55 (47) 3464-1818 3bscientific.com • vendas@3bscientific.com